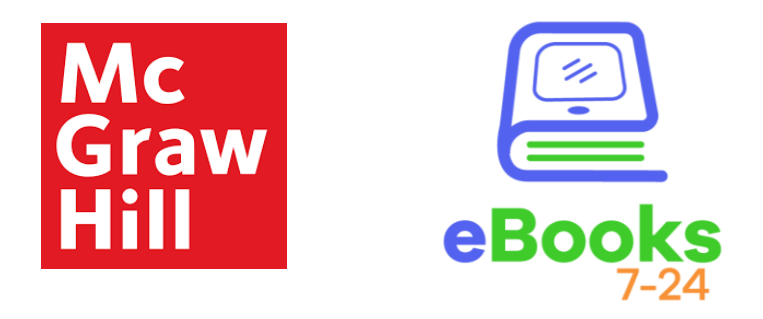

La **biblioteca digital** que potencializa el aprendizaje

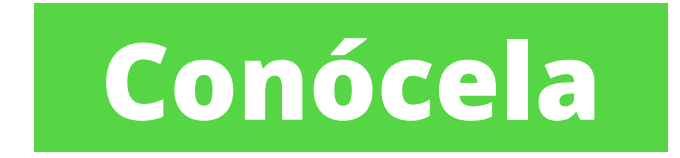

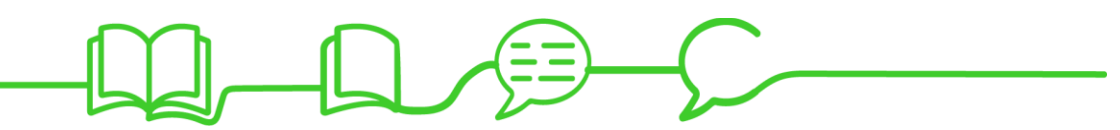

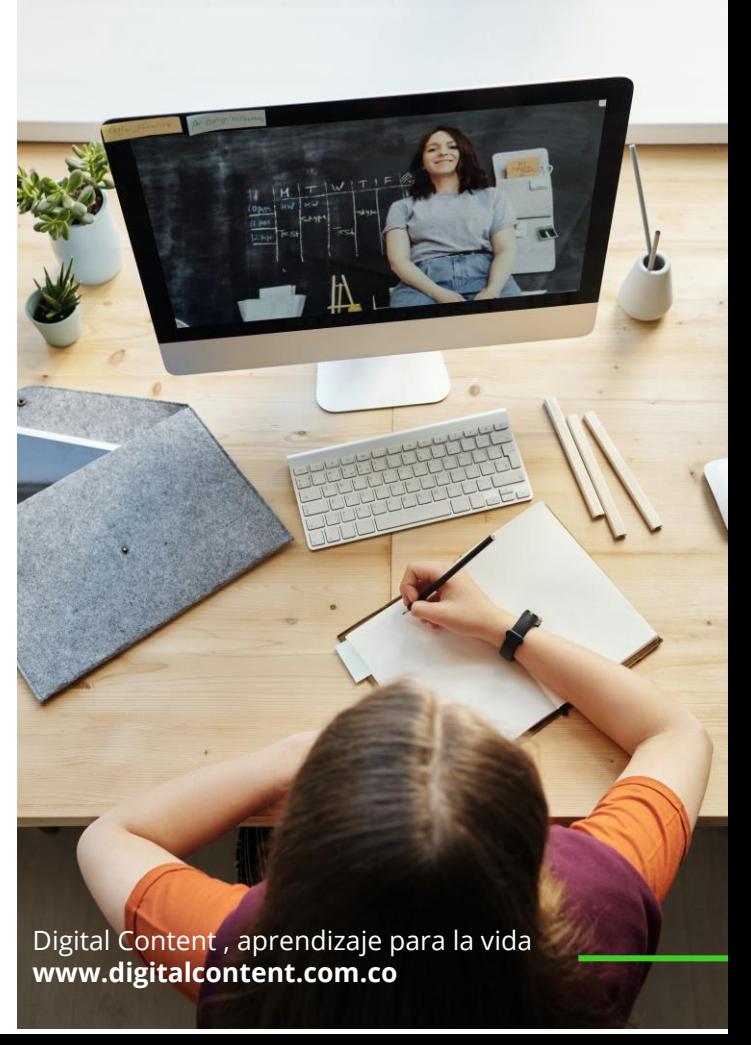

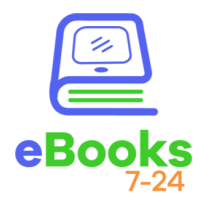

## **Biblioteca digital multidisciplinar**

eBooks7-24 facilita el acceso a **contenidos académicos elaborados por las más prestigiosas editoriales,** a cualquier hora del día y desde cualquier lugar.

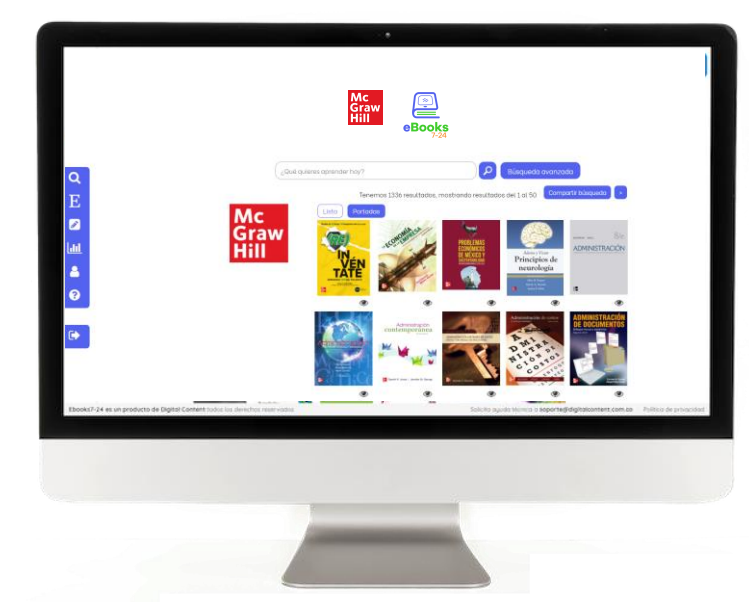

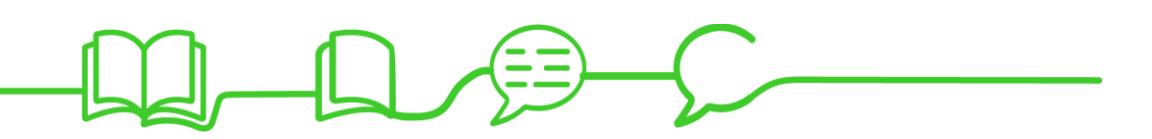

# **¿Por qué usar eBooks 7/24?**

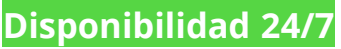

Nuestros contenidos siempre están disponibles. Tenemos una biblioteca estable, intuitiva y amigable.

#### **Multidispositivos**

Puedes acceder a tus contenidos desde tu PC, móvil o tableta.

#### **Fácil integración**

Se integra fácilmente a las plataformas más usadas de aulas virtuales (OPAC, LMS, etc.)

#### **Soporte oportuno**

Contamos con un equipo técnico profesional que da respuestas agiles y oportunas.

#### **Contenidos**

Nuestra biblioteca incluye una completa oferta de títulos de las editoriales más prestigiosas.

#### **10 en atención al cliente**

Nos ponemos la camiseta de nuestros clientes. Desarrollamos relaciones de seguridad y confianza

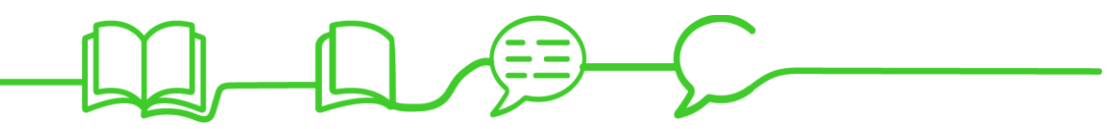

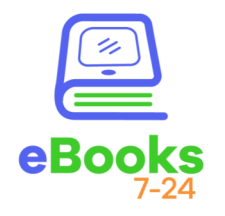

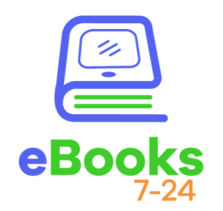

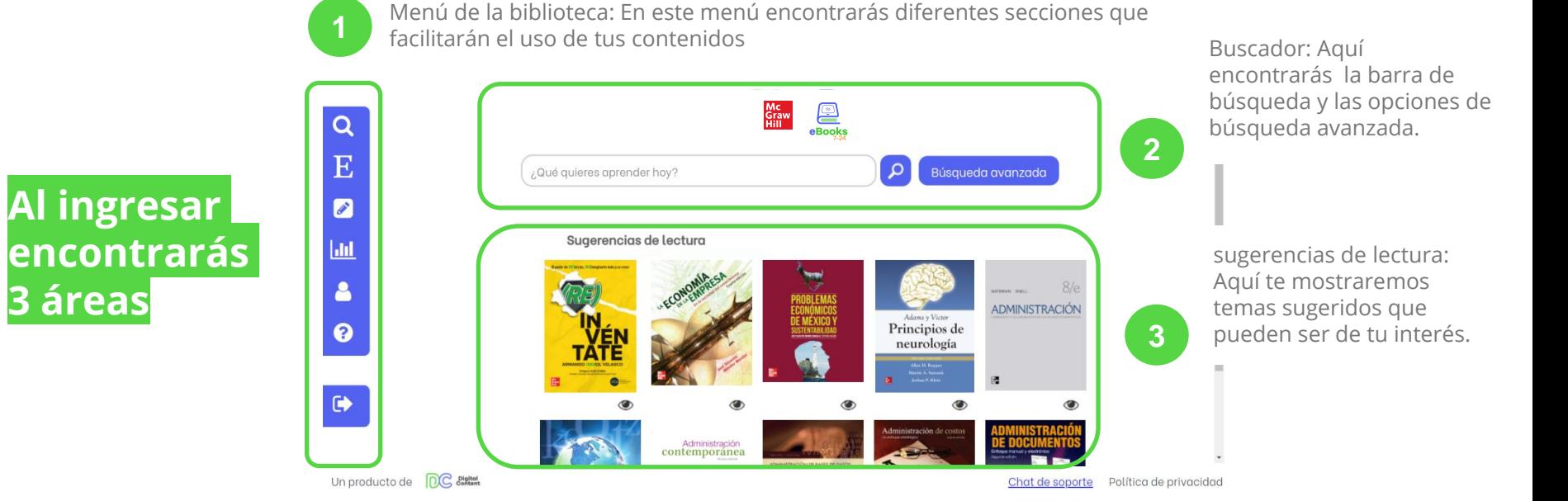

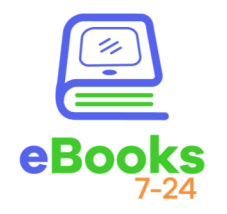

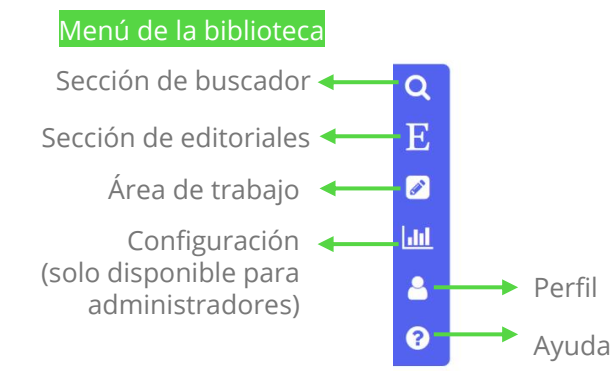

Para aprender más sobre el [buscador haz clic aquí para](https://www.youtube.com/playlist?list=PLWR2G7QzmD7DGhWX0bUYzcPtyvcGDezbP)  ver el videotutorial

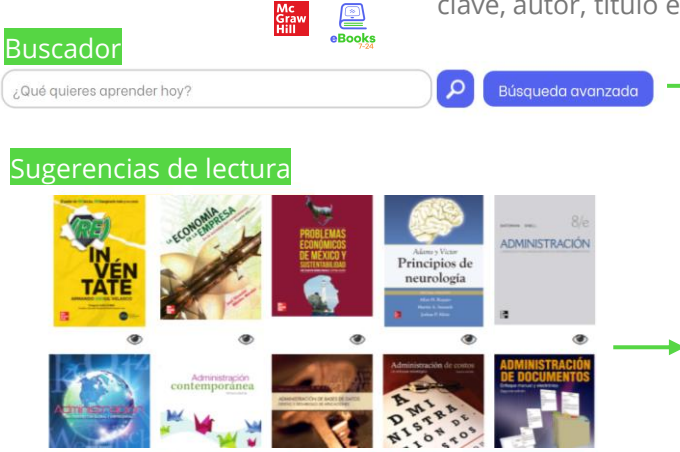

El buscador recupera resultados por palabra clave, autor, título e ISBN

> Para búsquedas avanzadas haz clic en el botón

Esta opción te permite filtrar por editorial, año de edición, categoría o buscar resultados en la tabla de contenido

En Sugerencias de lectura se mostrarán los 4 ebooks más consultados y los 4 con menos consultas

Chat de soporte Política de privacidad

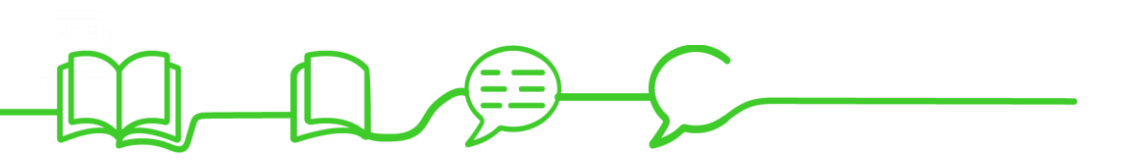

Salida

Un producto de DC content

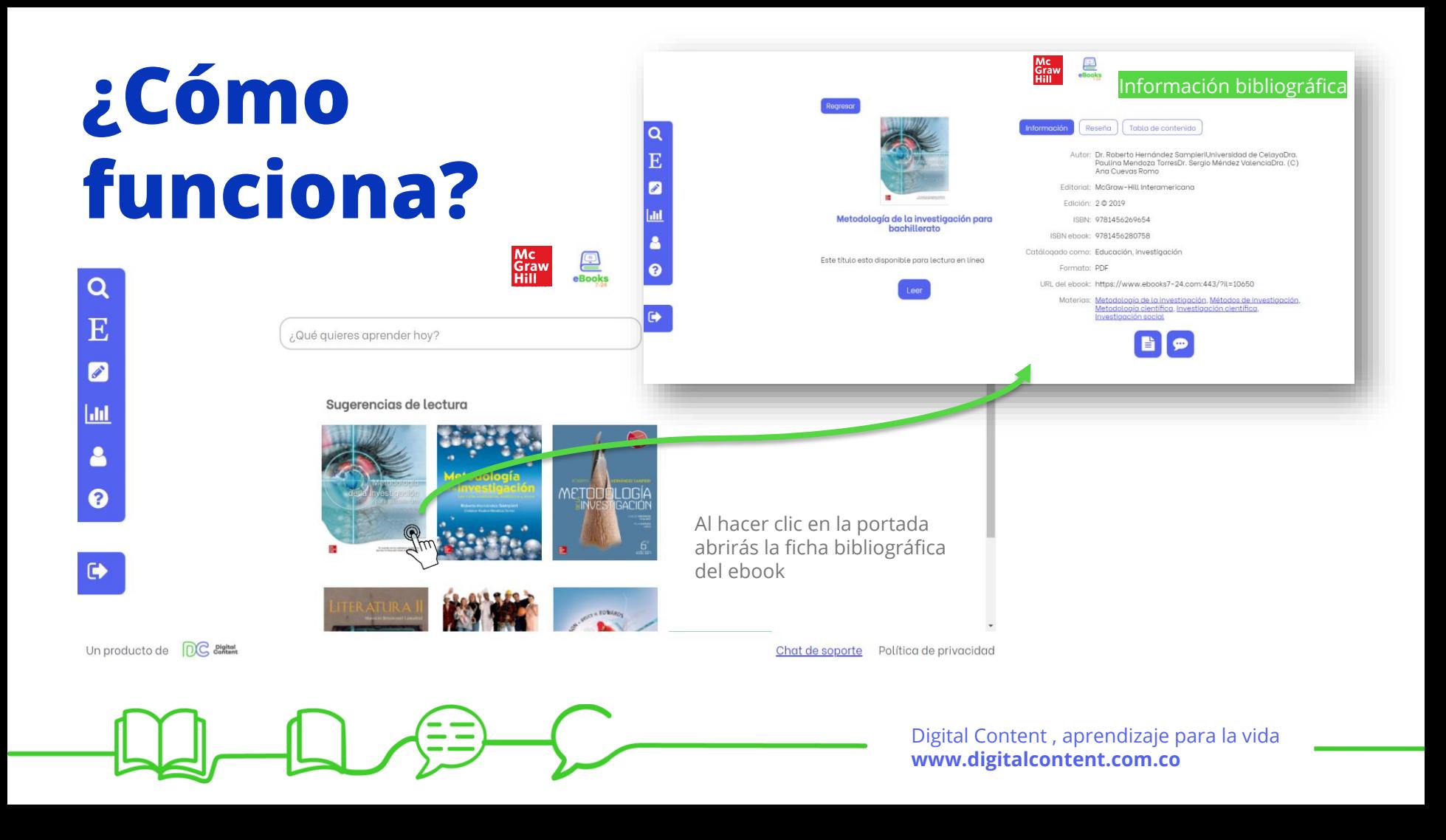

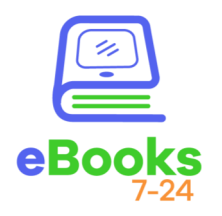

Información bibliográfica - Tabla de contenido

 $rac{1}{\sqrt{2}}$ 

Graw

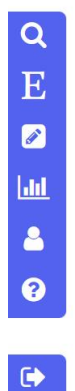

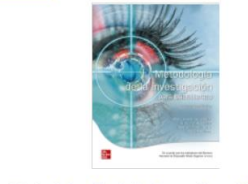

Regresar

Metodología de la investigación para bachillerato

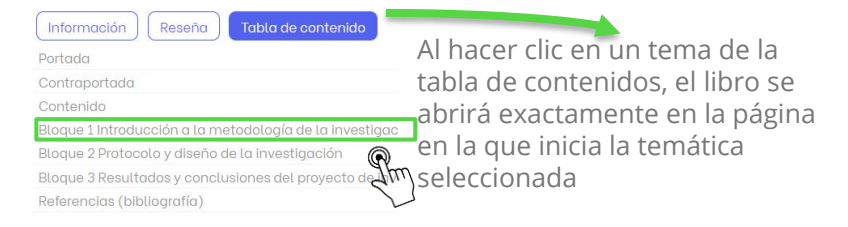

Este título esta disponible para lectura en línea

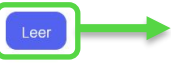

Para abrir el libro haz clic en leer

Para aprender más [sobre el buscador haz](https://www.youtube.com/playlist?list=PLWR2G7QzmD7DGhWX0bUYzcPtyvcGDezbP)  clic aquí para ver el videotutorial

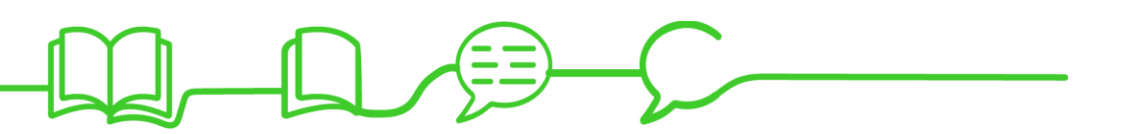

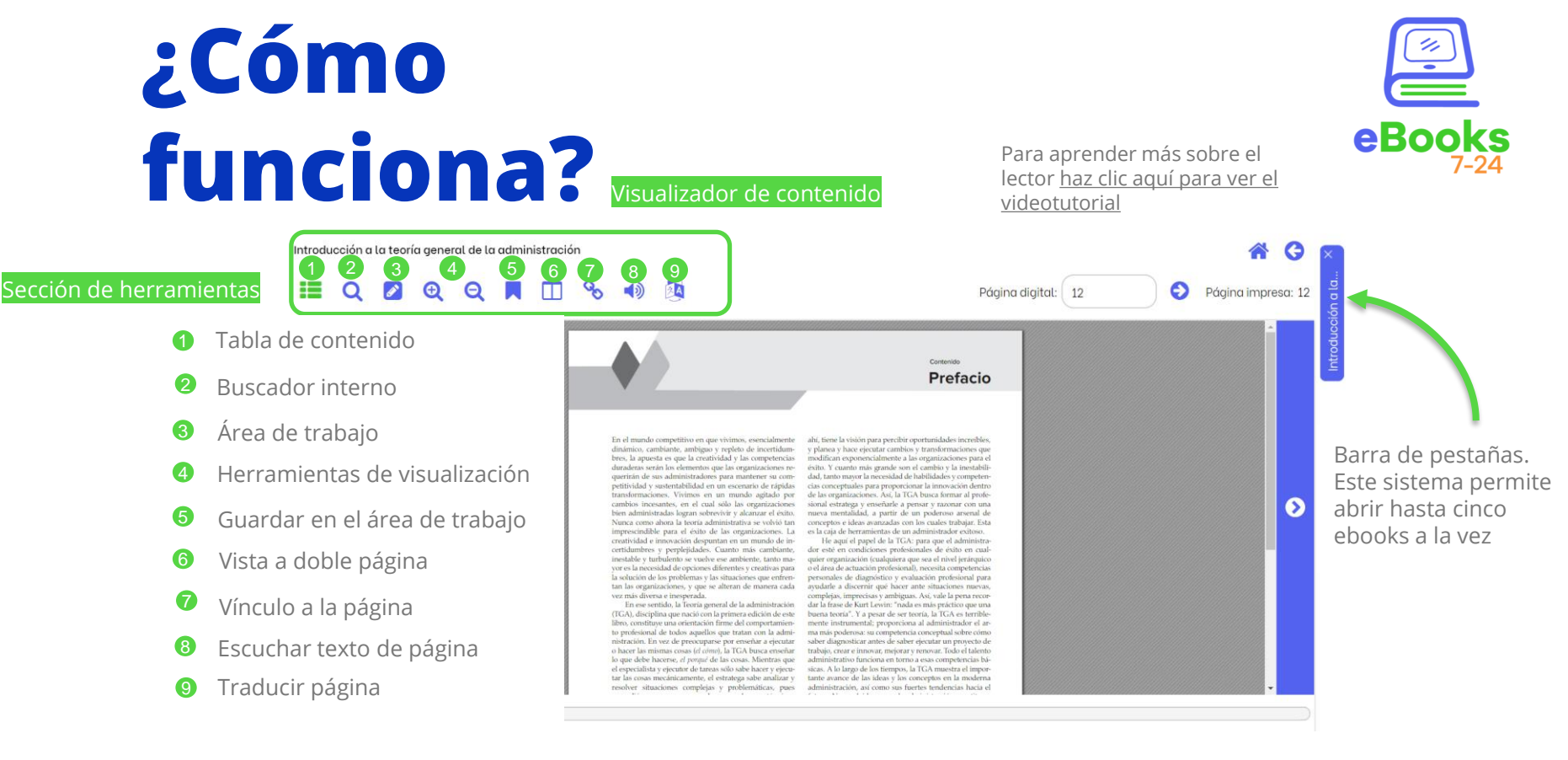

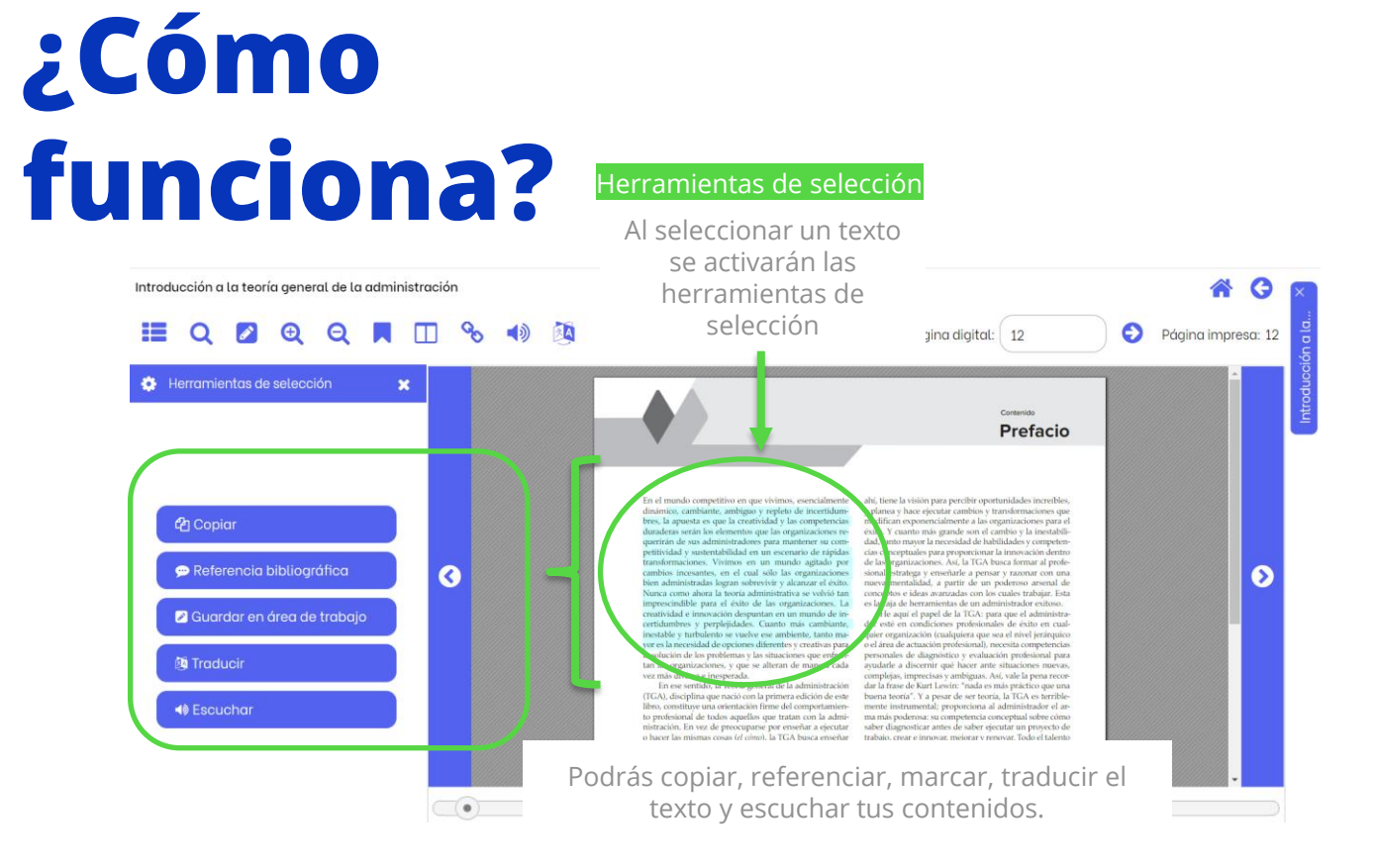

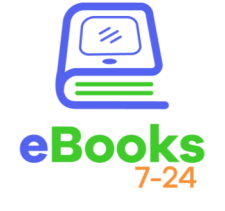

### **¿Cómo funciona?** Área de Trabajo

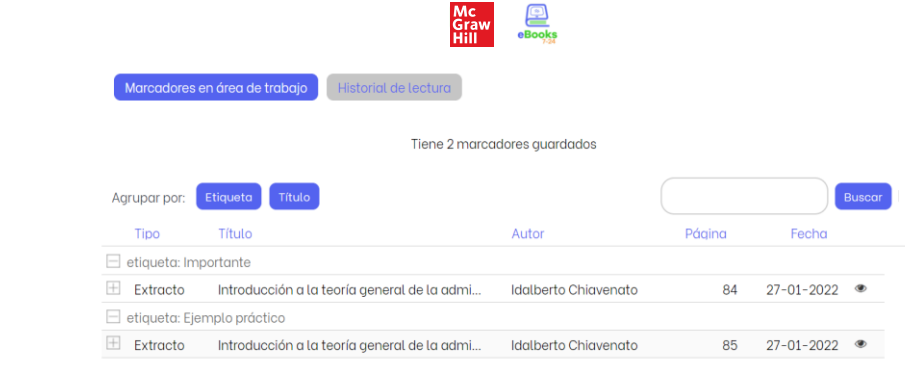

Para aprender más sobre el [Área de trabajo haz clic aquí](https://www.youtube.com/playlist?list=PLWR2G7QzmD7DGhWX0bUYzcPtyvcGDezbP) para ver el videotutorial

En el Área de Trabajo podrás consultar todas las anotaciones y marcadores que has realizado a lo largo de tus lecturas

Un producto de DC Bigital

 $\boldsymbol{\varnothing}$ Ш  $\blacktriangle$  $\boldsymbol{\Omega}$ 

 $\bullet$ 

Chat de soporte Política de privacidad

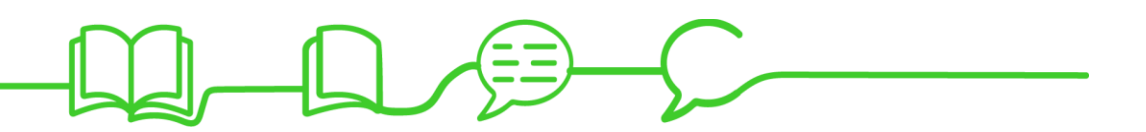

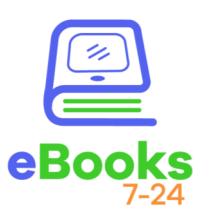

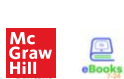

Encuentra aquí videotutoriales relacionados a eBooks7-24. Sí después de verlos aún tienes inquietudes, por favor

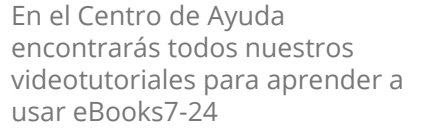

Centro de ayuda

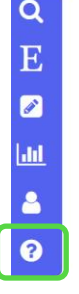

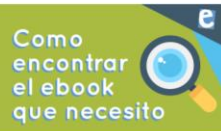

Centro de ayuda

#### Como usar el buscador y la sección de Editoriales

Encuentra el ebook que necesitas buscando por título, autor, ISBN, tema, palabra clave o editorial. Refina tu búsqueda con los filtros. Busca hasta en las tablas de contenido de los libros. Haz clic para aprender a hacerlo.

 $\bullet$ 

Un producto de

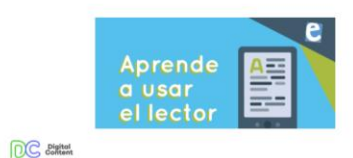

Como funciona el lector de ebooks

Domina las herramientas incluidas en el lector. Conoce el sistema de pestañas que te permite abrir hasta cinco libros a la vez. Aprende a hacer citaciones, traducciones y mucho más haciendo clic aquí.

Chat de soporte Política de privacidad

Para aprender más sobre eBooks7-24 [haz clic aquí](https://www.youtube.com/watch?v=sJH2GSDU1fg)

#### Digital Content , aprendizaje para la vida **www.digitalcontent.com.co**

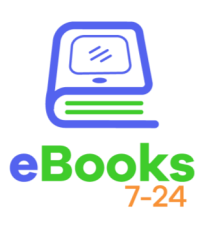

Introducc

escríbenos a soporte@digitalcontent.com.co

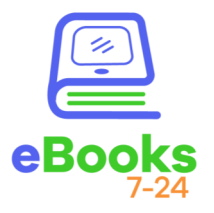

También puedes enlazar nuestros ebooks al Aula Virtual para esto te recomendamos ver nuestro video tutorial.

Sabemos que cada LMS es distinto, así que nuestro equipo de Publicidad y Marketing está a tu disposición para crear un video tutorial personalizado que enseñe a tus docentes cómo construir el enlace.

Para aprender más sobre enlazar [a Moodle haz clic aquí para ver el](https://youtu.be/lIIduSs49wY)  videotutorial

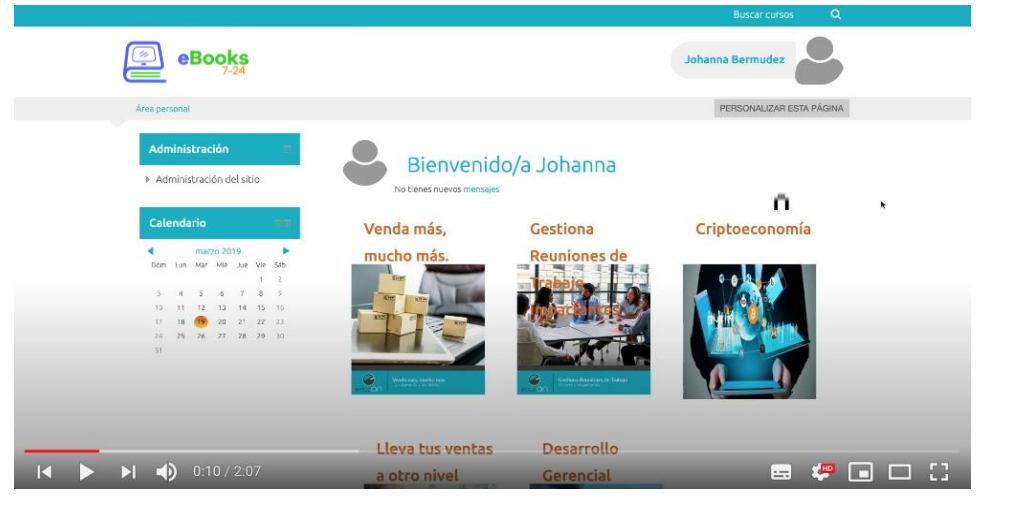

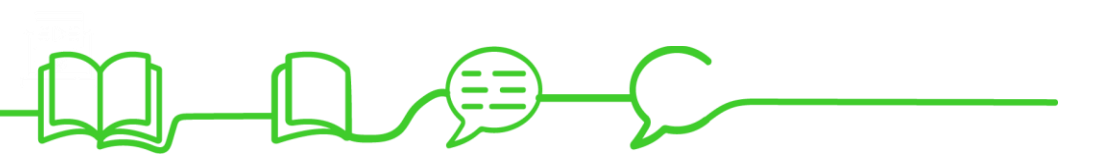

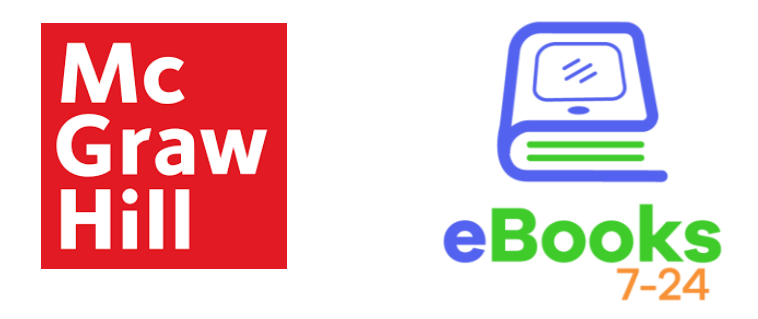

**eBooks 7-24**, no son solo libros, son visiones, sueños, proyectos...

**El camino para que sigas siendo tú, pero mejor.**

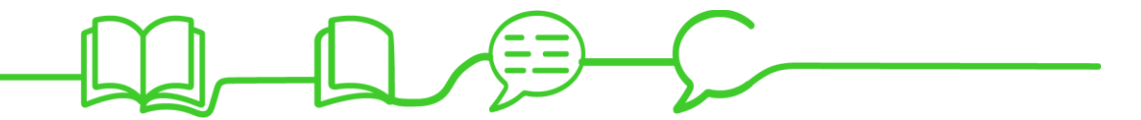

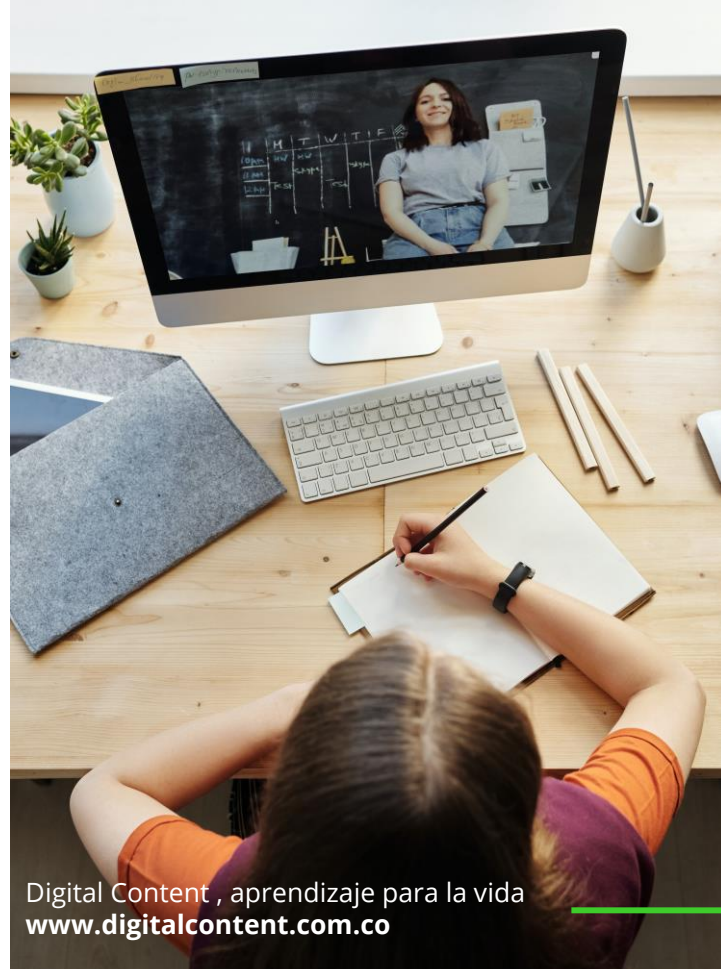